## **Faire glisser des lettres ou des objets**

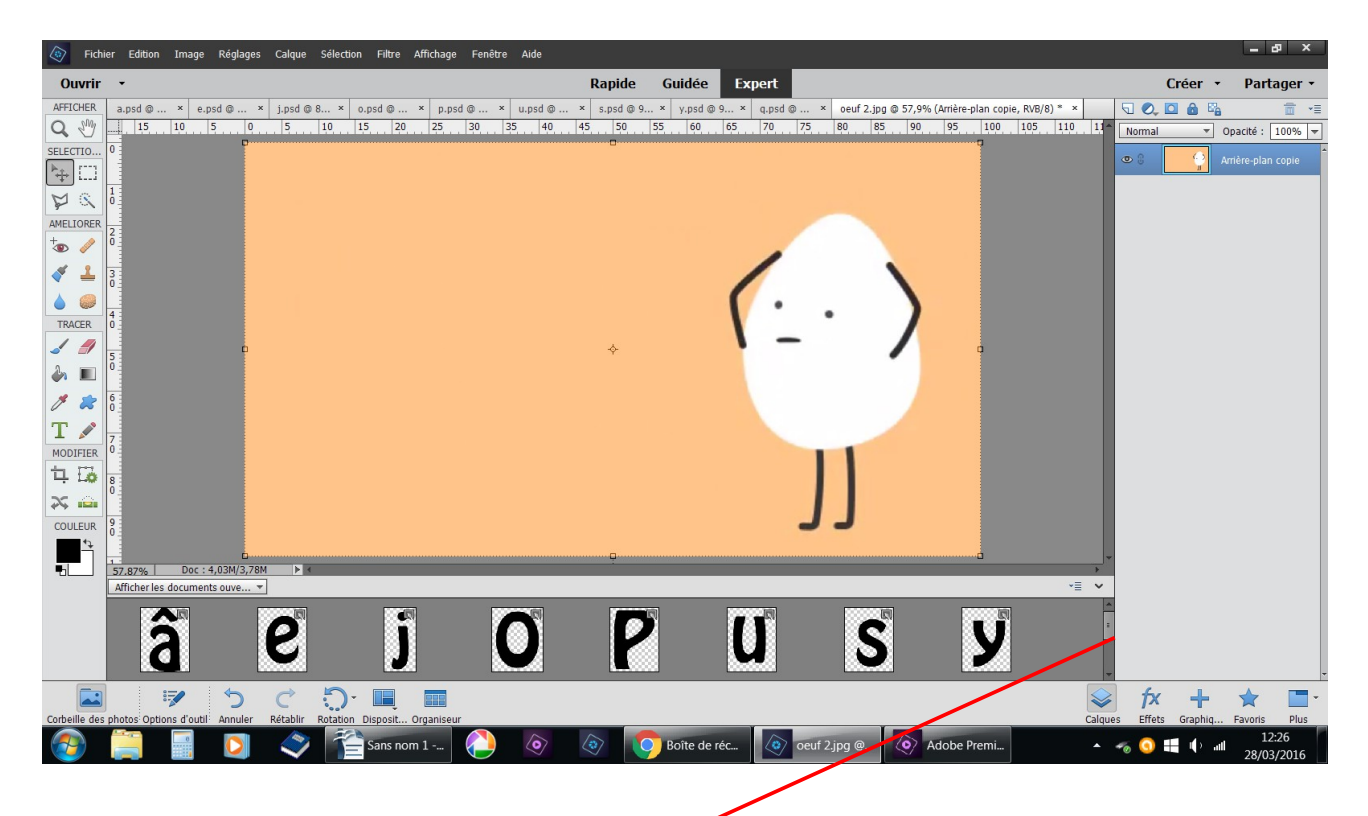

Ouvrez tous les fichiers lettres

choisissez un fichier pour le fond ici un œuf qui est dans la corbeille des photos sur une deuxième ligne qui peut se voir en descendant l'ascenseur

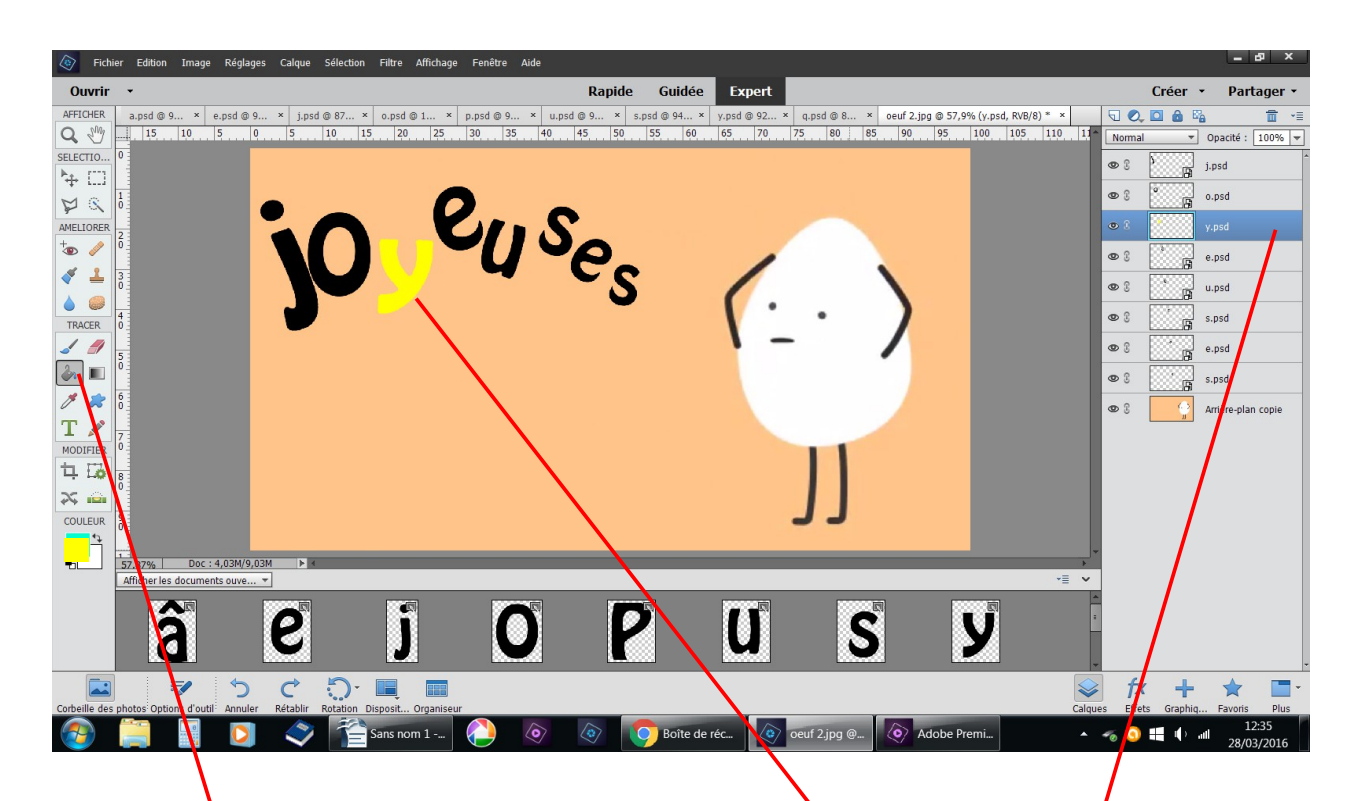

faites glisser les lettres sur le fond en les plaçant à votre façon ici avec pot de peinture j'ai coloré la lettre y en jaune /

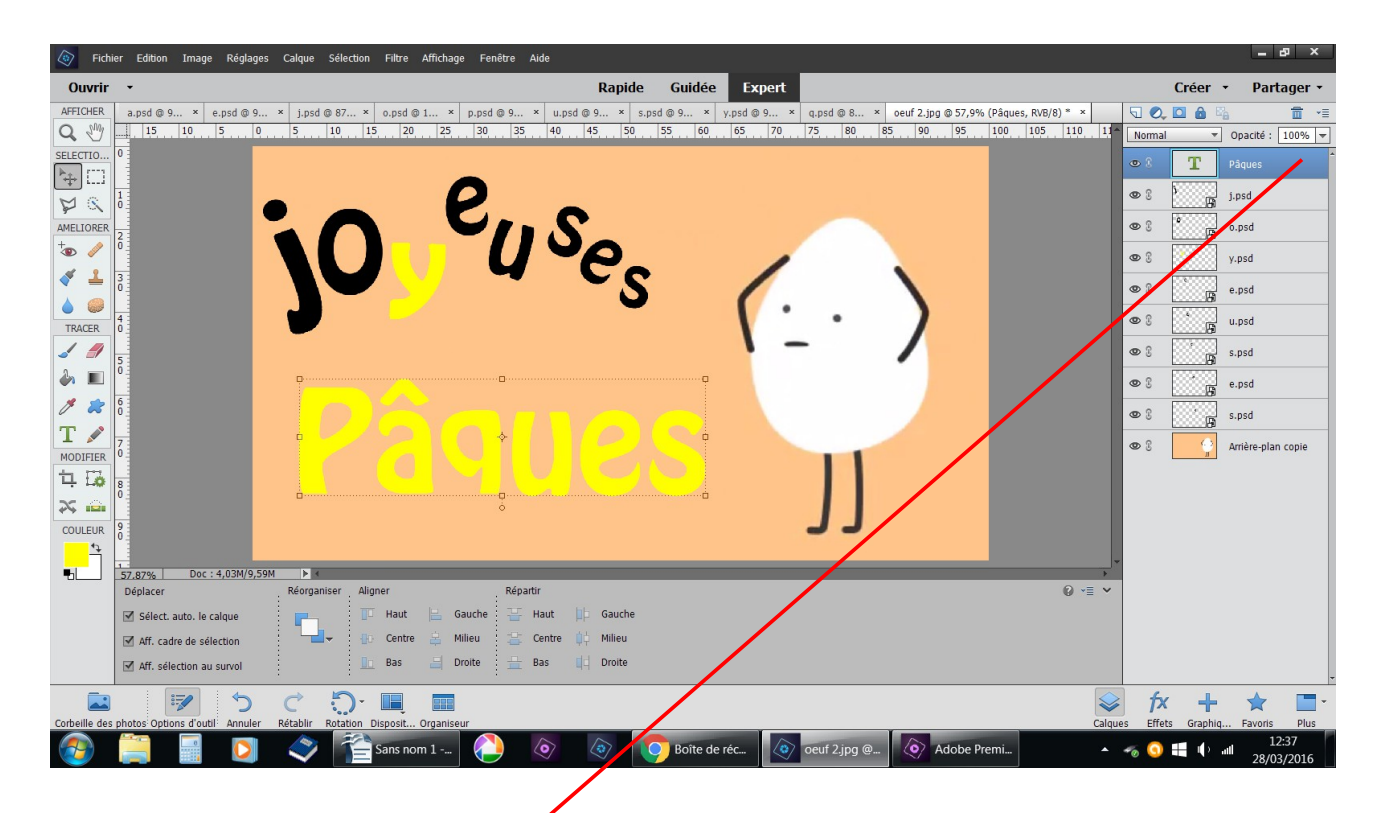

avec texte j'ai écrit pâques sur une même ligne

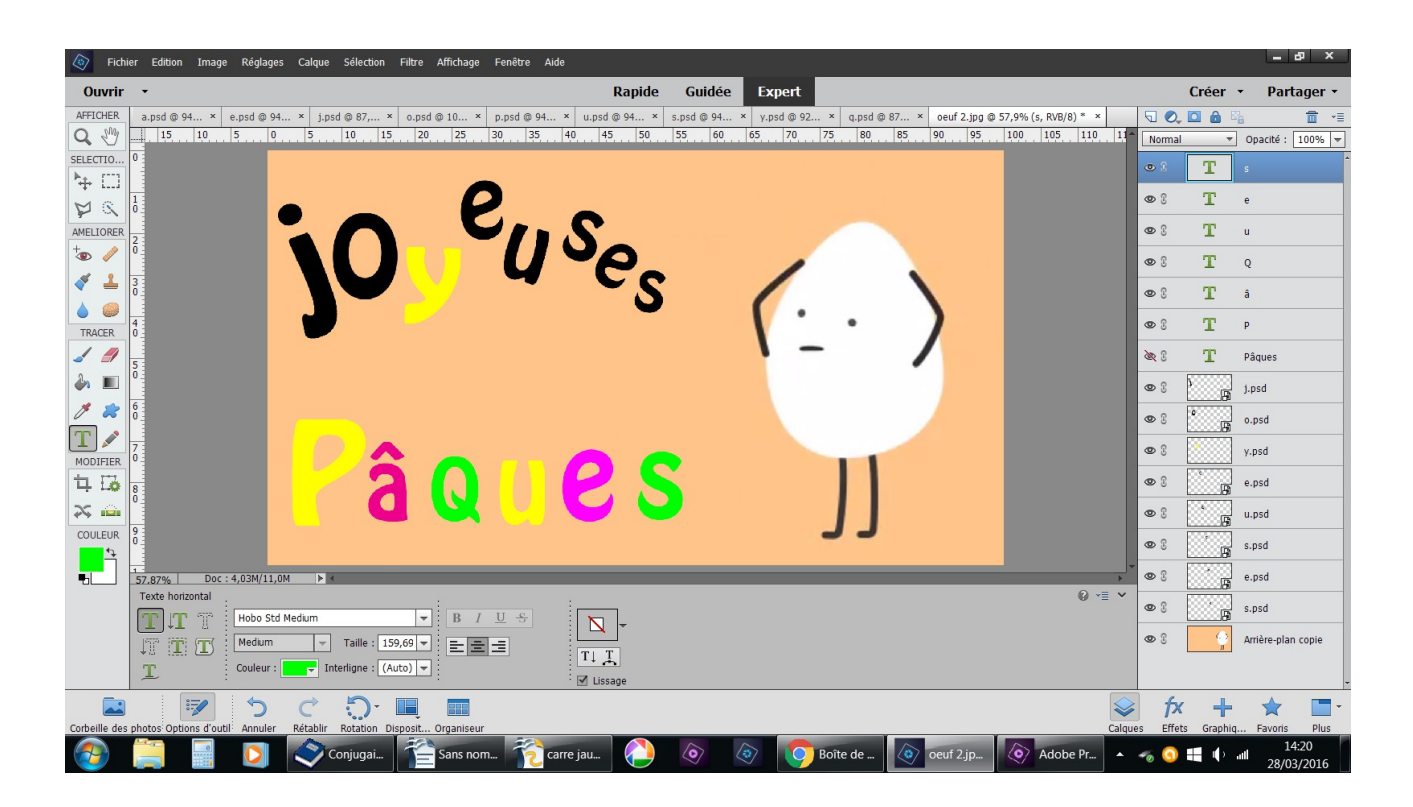

vous pouvez aussi écrire directement sur le fond, lettre par lettre et les placez à votre façon sans les préparer avant, mais elles ne seront pas en chocolat